## Oracle Financial Services Enterprise Financial Performance Analytics

**Cloning Reference Guide** 

**Release 8.1.0.0.0** 

**June 2020** 

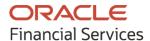

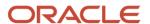

OFS Enterprise Financial Performance Analytics Cloning Reference Guide

Copyright © 2020 Oracle and/or its affiliates. All rights reserved.

This software and related documentation are provided under a license agreement containing restrictions on use and disclosure and are protected by intellectual property laws. Except as expressly permitted in your license agreement or allowed by law, you may not use, copy, reproduce, translate, broadcast, modify, license, transmit, distribute, exhibit, perform, publish, or display any part, in any form, or by any means. Reverse engineering, disassembly, or decompilation of this software, unless required by law for interoperability, is prohibited.

The information contained herein is subject to change without notice and is not warranted to be error-free. If you find any errors, please report them to us in writing.

If this is software or related documentation that is delivered to the U.S. Government or anyone licensing it on behalf of the U.S. Government, then the following notice is applicable:

U.S. GOVERNMENT END USERS: Oracle programs, including any operating system, integrated software, any programs installed on the hardware, and/or documentation, delivered to U.S. Government end users are "commercial computer software" pursuant to the applicable Federal Acquisition Regulation and agency-specific supplemental regulations. As such, use, duplication, disclosure, modification, and adaptation of the programs, including any operating system, integrated software, any programs installed on the hardware, and/or documentation, shall be subject to license terms and license restrictions applicable to the programs. No other rights are granted to the U.S. Government.

This software or hardware is developed for general use in a variety of information management applications. It is not developed or intended for use in any inherently dangerous applications, including applications that may create a risk of personal injury. If you use this software or hardware in dangerous applications, then you shall be responsible to take all appropriate fail-safe, backup, redundancy, and other measures to ensure its safe use. Oracle Corporation and its affiliates disclaim any liability for any damages caused by use of this software or hardware in dangerous applications.

Oracle and Java are registered trademarks of Oracle and/or its affiliates. Other names may be trademarks of their respective owners.

Intel and Intel Xeon are trademarks or registered trademarks of Intel Corporation. All SPARC trademarks are used under license and are trademarks or registered trademarks of SPARC International, Inc. AMD, Opteron, the AMD logo, and the AMD Opteron logo are trademarks or registered trademarks of Advanced Micro Devices. UNIX is a registered trademark of The Open Group.

This software or hardware and documentation may provide access to or information about content, products, and services from third parties. Oracle Corporation and its affiliates are not responsible for and expressly disclaim all warranties of any kind with respect to third-party content, products, and services unless otherwise set forth in an applicable agreement between you and Oracle. Oracle Corporation and its affiliates will not be responsible for any loss, costs, or damages incurred due to your access to or use of third-party content, products, or services, except as set forth in an applicable agreement between you and Oracle.

For information on third party licenses, click here.

## **Document Control**

| Version Number | Revision Date | Change Log                                                                                                    |
|----------------|---------------|----------------------------------------------------------------------------------------------------|
| 8.1.0.0.0      | 15-Jun-2020   | Created the instructions to set up an OFS Enterprise Financial Performance Analytics Application Instance Clone for the 8.1.x release. |

## **Table of Contents**

| 1        | Pre          | face                                                                                                    | . 5        |
|----------|--------------|----------------------------------------------------------------------------------------------------|------------|
|          | 1.1          | Background                                                                                                  | 5          |
|          | 1.2          | Assumptions                                                                                                 | 5          |
|          | 1.3          | Audience                                                                                                    | 5          |
|          | 1.4          | Conventions                                                                                                 | 5          |
|          | 1.5          | Typographic Conventions                                                                                     | 5          |
|          | 1.6          | Abbreviations                                                                                               | 6          |
| 2        | Set          | Up an OFSAA Instance Clone for the 8.1.x Release                                                            | . <b>7</b> |
|          | 2.1          | Prerequisites                                                                                               | 7          |
|          | 2.1.1        | General Requirements                                                                                        | 7          |
|          | 2.1.2        | Source System Requirements                                                                                  | 7          |
|          | 2.1.3        | Target System Requirements                                                                                  | 7          |
|          | 2.2          | Cloning Process                                                                                             | 8          |
|          | 2.2.1        | Export the Complete Configuration and Atomic Schemas From the Source Environment                            | 9          |
|          | 2.2.2        | Restore the Complete Exported Schema Dumps Into the Target Environment Database                             | 10         |
|          | 2.2.3        | Provide Grants and Set Passwords Using the SysDBA User Login                                                | 10         |
|          | 2.2.4        | 1 Copy and Restore the OFSAA File System                                                                    | . 11       |
|          | 2.2.5        | Run the Port Changer Utility                                                                                | .12        |
|          | 2.2.6<br>and | Run the EncryptC.sh Utility to Change the Key and Encryption Strings for the OFS AAI Versions 8.1.0. Higher |            |
|          | 2.2.7        | Perform the Post-Cloning Configurations                                                                     | .13        |
|          | 2.2.8        | 3 Create and Deploy the .ear or.war files                                                                   | .13        |
|          | 2.2.9        | Access the UI                                                                                               | 14         |
| <b>7</b> | Δnr          | nendix A                                                                                                    | 15         |

## 1 Preface

The purpose of this document is to serve as reference material to the OFSAA administrators. This document contains detailed steps to set up an OFSAA Instance Clone for the 8.1.x.x.x releases.

## 1.1 Background

There is a consistent requirement for a faster and effective procedure to replicate an existing OFSAA instance for further project developments. The procedure is to set up the OFSAA instances that are exact copies of the current OFSAA instance.

## 1.2 Assumptions

The assumptions made in this document are:

- A working source OFSAA 8.0.6.1.x (or above) instance exists.
- An appropriate target system exists for the new OFSAA setup.

**NOTE** See the <u>Tech Matrix</u> for the hardware and software required for the target system of OFSAAI Release 8.1.0.0.0.

## 1.3 Audience

This reference guide is for the administrators and implementation consultants responsible for the cloning of an OFSAA instance.

## 1.4 Conventions

The following text conventions are used in this document.

| Conventions                          | Description                                                                   |
|--------------------------------------|-------------------------------------------------------------------------------|
| 8.1.x                                | The OFSAA 8.1.x release.                                                      |
| Atomic Schema                        | The Database Schema where the application data model is uploaded.             |
| Configuration Schema (Config Schema) | The Database Schema which contains setup related configurations and metadata. |
| Source                               | The source OFSAA system.                                                      |
| Target                               | The target OFSAA system.                                                      |

## 1.5 Typographic Conventions

The following typographic conventions are used in this document.

| Conventions      | Description                                                                                                    |
|------------------|----------------------------------------------------------------------------------------------------|
| Boldface         | The boldface font type indicates graphical user interface elements associated with an action or terms defined in text or the glossary.          |
| <u>Hyperlink</u> | Hyperlink type indicates the links to external websites, internal document links to sections.                                                   |
| Italic           | The italic font type indicates book titles, emphasis, or placeholder variables for which you supply particular values.                          |
| Monospace        | The monospace font type indicates commands within a paragraph, URLs, code in examples, text that appears on the screen, or text that you enter. |

## 1.6 Abbreviations

The following table lists the abbreviations used in this document.

| Abbreviations | Description                       |  |
|---------------|-----------------------------------|--|
| OS            | Operating System                  |  |
| UI            | User Interface of the application |  |

# 2 Set Up an OFSAA Instance Clone for the 8.1.x Release

This chapter contains information about the prerequisites, cloning, and post-cloning configurations for the 8.1.x release when setting up an OFSAA Instance Clone.

#### Topics:

- Prerequisites
- Cloning Process

## 2.1 Prerequisites

To set up an OFSAA Instance Clone for the 8.1.x release, complete the following prerequisites:

- 1. General Requirements
- 2. Source System Requirements
- 3. Target System Requirements

## 2.1.1 General Requirements

The following general requirements must be set up before beginning the cloning process:

- 1. The minimum OFSAA version must be Release 8.0.6.1.x or above.
- **2.** The FTP/SFTP service is running on the OFSAA target system and the user credentials are available before you begin the cloning activities.

## 2.1.2 Source System Requirements

In the source system, complete the following requirements:

- **1.** All the OFSAA services are stopped.
- **2.** Database connection details such as the RAC and NON-RAC URL, the SID and Service Name, and the user credentials are available.

## 2.1.3 Target System Requirements

In the target system, complete the following requirements:

All the basic software required for the installation of OFSAA applications (including
infrastructure) are installed and working on the machine identified as the Target OFSAA
instance. You can use the Environment Check utility to verify system readiness. For details on
how to use the Environment Check Utility, see the OFS Analytical Applications Environment
Check Utility Guide.

For details on the software and hardware requirements, see the *Hardware and Software Requirements* section in the OFS AAAI Application Pack Installation and Configuration Guide.

#### NOTE

Upgrade the Target OS version to the same version as that of the Source OS. Binaries are OS version-specific and the cloning process requires that there is no mismatch of library files.

- 2. The web server and the web application server are configured. For details on how to configure web servers, see the *Configuring Web Server* section in the <u>OFS AAAI Application Pack</u> <u>Installation and Configuration Guide</u>.
- 3. The OFSAA installation directory is set as \$FIC\_HOME with the 750 permission.

For example, /scratch/ofsaanew/OFSAA

**4.** The OFSAA staging or metadata repository directory is set as ftpshare with the 775 permission.

For example, /scratch/ofsaanew/ftpsharenew

**5.** The database connection details such as the RAC and NON-RAC URL, the SID and Service Name, and the user credentials are available.

#### NOTE

Create a new database instance that is different from the database instance used in the Source OFSAA instance.

**6.** The web server and the web application server identified for the deployment of the OFSAA applications are installed and configured on the machine which is identified as the web server and web application server.

#### NOTE

If you intend to use the same web application server, then create a separate profile (in WebSphere) or a domain (in WebLogic).

**7.** The details of the WebSphere profile or the WebLogic domain or the Tomcat context are available.

## 2.2 Cloning Process

Complete the prerequisites and then perform the following procedures.

Before initiating the cloning process, perform these steps to retrieve the schema names:

- 1. Log in to the Source Config Schema.
- **2.** Execute the following query to retrieve the Config Schema name and Atomic Schema name: select dbuserid from db\_master;

In the expdp and impdp database utilities, you can use the schema names in the SCHEMAS attribute.

Subsequent steps for cloning are described in the subsections in this topic and Table 1 acts as a quick start with a summary view of the cloning process.

**Table 1: Quick Start for Cloning** 

| Sl. No. | Cloning Process (click the links to go to the specific steps in the document)                                                                                                    |
|---------|----------------------------------------------------------------------------------------------------|
| 1.      | Export the complete Configuration and Atomic Schemas from the source environment.                                                                                                    |
| 2.      | Restore the complete exported schema dumps into the target environment database.  • Restore the complete exported schema dumps into the target environment database with a different database user name (schema).                                                                                                    |
| 3.      | <ol> <li>Provide grants and set passwords using the SysDBA user login:         <ol> <li>Provide the select grants permission on the sys.V_\$parameter view to the Config and Atomic Schemas of the target environment database.</li> </ol> </li> <li>When you import into different schema names, set the passwords for the Config and Atomic Schemas of the target environment database the same as that of the password in the source.</li> </ol> |
| 3.      | Copy and restore the OFSAA file system.                                                                                                    |
| 4.      | Run the Port Changer utility.                                                                                                    |
| 5.      | Run the EncryptC. jar utility to change the key and encryption strings.                                                                                                    |
| 6.      | Perform the post-cloning configurations.                                                                                                    |
| 7.      | Create and deploy the .ear/.war files.                                                                                                    |
| 8.      | Access the UI.                                                                                                    |

## 2.2.1 Export the Complete Configuration and Atomic Schemas From the Source Environment

Export all the Configuration and Atomic Schemas from the Source environment.

#### For example:

expdp SYSTEM/oracle@OFSA12C2DB DIRECTORY=data\_pump\_dir
DUMPFILE=ofsaaconf\_ofsaaatm\_%U.dmp filesize=2G SCHEMAS=ofsaaconf,ofsaaatm
LOGFILE=ofsaaconf\_ofsaaatm\_exp.log

NOTE

Running the preceding command creates data dumps in the files in multiples of 2 GB. You can use any other equivalent commands or tools to archive the schemas.

#### 2.2.2 **Restore the Complete Exported Schema Dumps Into the Target Environment Database**

Restore all the exported dumps into the Target environment database.

For example:

impdp SYSTEM/oracle@OFSA12nDB DIRECTORY=data pump dir DUMPFILE=ofsaaconf\_ofsaaatm\_%U.dmp SCHEMAS=ofsaaconf,ofsaaatm LOGFILE=ofsaaconf\_ofsaaatm\_imp.log

NOTE

Restoring the exported dumps creates the Config and Atomic Schemas with the same user credentials as that of the user credentials in the Source, along with the existing grants.

#### **Provide Grants and Set Passwords Using the SysDBA User** 2.2.3 Login

Restoring the complete exported dumps into the Target environment database with a different database User Name (Schema) does not provide the select grants permission. You must log in with the SysDBA user role to provide the select grants permission and set the passwords. The following subsections provide the instructions to provide grants and set a password using the SysDBA user login.

#### 2.2.3.1 Provide the Select Grants Permission on the sys. V\_\$parameter View to the **Config and Atomic Schemas of the Target Environment Database**

Provide the select grants permission on the sys. V\_\$parameter view to the Config and Atomic Schemas of the Target environment database.

For example:

Log in as sys user and execute the following SQL commands:

GRANT SELECT ON SYS.V \$PARAMETER TO ofsaaconf; GRANT SELECT ON SYS.V \$PARAMETER TO ofsaaatm;

#### 2.2.3.2 Set the Passwords for the Config and Atomic Schemas of the Target **Environment Database with Different Schema Names**

When you import the Config and Atomic Schemas into the Target environment database with different schema names, set the passwords for the Config and Atomic Schemas the same as that in the Source environment database.

NOTE

If this step is not applicable, ignore and proceed to the next section.

For example:

Log in as sys user and execute the following SQL commands:

```
ALTER USER newofsaaconf IDENTIFIED BY welcomel;
ALTER USER newofsaaatm IDENTIFIED BY welcomel;
```

## 2.2.4 Copy and Restore the OFSAA File System

To copy and restore the OFSAA file system, follow these steps:

- 1. Navigate to the \$FIC\_HOME/utility/Clone/bin directory in the Source environment and grant the 750 permission to all the files present in the directory.
- **2.** Execute the command:

```
./OFSAA_Archive.sh
```

This step creates zipped files for the <FIC\_HOME> and <FTPSHARE> directories in their respective locations in the Source.

#### For example:

```
<FIC_HOME>.zip
<FTPSHARE>.zip
```

- 3. Copy the <FIC\_HOME> and <FTPSHARE> archive files in the Binary mode from the Source to the Target in their respective locations, that is, as per the directories created in the FIC\_HOME and FTPSHARE directories. For more information, see Set the OFSAA installation directory as \$FIC\_HOME and set the OFSAA staging/metadata repository directory as ftpshare in the <a href="Target System Requirements">Target System Requirements</a> section.
- **4.** The OFSAA installer creates entries in the .profile file of the Source. Copy the entries to the .profile file of the Target in the respective location.
- **5.** To extract the archive file, navigate to the directory where the zipped archive file is present in the target environment, and execute the following command:

```
unzip -a <<Zipped_file>>
For example:
unzip -a ftpshare.zip
```

Perform this step for both the <FIC\_HOME> and <FTPSHARE> archive files to extract the files in their respective locations in the Target environment.

**6.** Give the 750 permission recursively to the <FIC\_HOME> directory and the 775 permission to the <FTPSHARE> directory extracted in the Target environment.

#### For example:

```
chmod -R 750 $FIC_HOME chmod -R 775 $FTPSHARE
```

7. In the .profile file of the Target environment, modify the FIC\_HOME, JAVA\_BIN, PATH, ORACLE\_HOME, TNS\_ADMIN, ORACLE\_SID, ES\_HOME, and OFSAA\_LOG\_HOME in the variables entry made by the installer according to the required values of the Target environment.

For example, change the path of Java Runtime in the JAVA\_BIN variable according to the Java Runtime installation on the target environment.

- **8.** Execute the .profile file in the Target environment.
- **9.** Edit the tnsnames.ora file present in the \$TNS\_ADMIN directory to add or edit the connection details to the OFSAA schemas of the Target environment.

### 2.2.5 Run the Port Changer Utility

Before running the Port Changer utility, complete the following prerequisites:

- You must configure the RevLog4jConfig.xml file with the default log paths.
- The Port Changer utility connects to the Config Schema to collect all the configurations. Therefore, in the \$FIC\_HOME/conf directory, you must edit the DynamicServices.xml file for the DEFAULT\_CONNECTION\_URL attribute. Ensure that the VALUE is a qualified JDBC URL of the Target database.

To run the Port Changer utility, follow these steps:

- 1. Navigate to the \$FIC\_HOME/utility/PortC/bin directory in the Target.
- 2. Run the PortC.sh utility using the command:
  - ./PortC.sh DMP

This command creates a file with the name <code>DefaultPorts.properties</code> in the <code>\$FIC\_HOME</code> directory. The directory contains the information related to the ports, IPs, and paths currently in use.

#### NOTE

It is mandatory to run the Port Changer utility using the DMP parameter every time before executing the utility using the UPD command.

- **3.** Update the necessary changes to the ports, IPs, and paths in the DefaultPorts.properties file as per the Target environment. Save the changes.
- **4.** Run the PortC.sh utility using the command:
  - ./PortC.sh UPD

This command changes the ports, IPs, and paths in the .profile file (in the home directory), all the files in the \$FIC\_HOME directory, and the database tables according to the values mentioned in the DefaultPorts.properties file.

**5.** Verify the paths in the following files:

| Path                              | File Names                                |
|-----------------------------------|-------------------------------------------|
| \$FIC_HOME/conf                   | AdminConsolLog4Config.xml OFSAALogger.xml |
| \$FIC_HOME/utility/Migration/conf | migration.properties                      |
| \$FIC_HOME/ficdb/conf             | AgentLog4jConfig.xml OFSAALogger.xml      |

| Path                                         | File Names                                   |
|----------------------------------------------|----------------------------------------------|
| \$FIC_HOME/ficapp/icc/conf                   | ICCLog4jConfig.xml<br>OFSAALogger.xml        |
| \$FIC_HOME/ficapp/common/FICServer/conf      | log4j.conf.properties                        |
| \$FIC_HOME/ficweb/webroot/conf               | FICWeb.cfg<br>RFDLogger.xml<br>MDBLogger.xml |
| \$FIC_HOME/ficweb/webroot/WEB-INF            | web.xml                                      |
| \$FIC_HOME/EXEWebService/Tomcat/ROOT/conf    | OFSAALogger.xml                              |
| \$FIC_HOME/EXEWebService/weblogic/ROOT/conf  | OFSAALogger.xml                              |
| \$FIC_HOME/EXEWebService/WebSphere/ROOT/conf | OFSAALogger.xml                              |

If the paths are not updated, then update manually in these files.

**6.** Execute the .profile file and create the EAR or WAR file. Then restart the OFSAA services and redeploy to the configured web application server.

# 2.2.6 Run the EncryptC.sh Utility to Change the Key and Encryption Strings for the OFS AAI Versions 8.1.0.0.0 and Higher

Run the EncrptC. sh utility to change the key and encryption strings for the OFS AAI v8.1.0.0.0 and higher versions.

NOTE

The file EncryptC. sh utility primarily maintains the new encrypt keys for a new environment. Therefore, there is no impact if you skip this optional step. You can choose to change the key and encryption strings at any time after cloning. However, it is recommended that you complete this step now.

For more information, see the *Generating new AESCryptKey.ext and updating the Keystore* section in the *Key Management* section in the <u>OFS Analytical Applications Infrastructure Administration Guide</u>.

## 2.2.7 Perform the Post-Cloning Configurations

Perform the post-cloning configurations as mentioned in the *Post Installation Configurations* section in the <u>OFS AAAI Application Pack Installation and Configuration Guide</u>.

## 2.2.8 Create and Deploy the .ear or.war files

To create and deploy the .ear/.war files, follow these steps:

- **1.** Navigate to the \$FIC\_WEB\_HOME directory in the Target environment.
- 2. Delete the OFSAA application \*.war/\*.ear file present in this directory.
- **3.** Execute the command:
  - ./ant.sh
- **4.** Copy the generated .ear/.war file to the web application server identified for this OFSAA instance.
- **5.** Modify all the database connection resources on the web application server that are mapped to the new JDBC URL and database user credentials. Verify the test connection to validate.
- 6. Deploy the .ear/.war file.

#### NOTE

For more information on creating and deploying the EAR and WAR files, see the Create and Deploy the EAR or WAR Files section in OFS AAAI Application Pack Installation and Configuration Guide.

#### 2.2.9 Access the UI

Access the OFS EFPA UI by using the new IP Address/Host Name, the new Port, and the new Context Name.

For example:

http://<IP ADDRESS/ HOSTNAME>:<PORT>/<CONTEXT NAME>/login.jsp

## 3 Appendix A

Manually modify the occurrences of the Source database user name with a new Target database user name (see the REMAP\_SCHEMA attribute mentioned in the Restore the Complete Exported Dumps Into the Target Environment Database section).

1. Manually modify the occurrences of the Source Config database user name with the new Target Config database user name. See the following table for details.

**Table 2: Source and Target Config Database User Name Files** 

| Sl. No. | Directory Path                                     | File Name           |
|---------|----------------------------------------------------|---------------------|
| 1.      | \$FIC_HOME/conf/                                   | Reveleus.SEC        |
| 2.      | \$FIC_HOME/utility/OFSAAGenerateRepository/conf/   | Reveleus.SEC        |
| 3.      | \$FIC_HOME/conf/                                   | DynamicServices.xml |
| 4.      | \$FIC_HOME/MigrationUtilities/Migration_LDAP/conf/ | DynamicServices.xml |
| 5.      | \$FIC_HOME/utility/OFSAAGenerateRepository/conf/   | DynamicServices.xml |
| 6.      | \$FIC_HOME/ficweb/webroot/conf/                    | DynamicServices.xml |
| 7.      | \$FIC_HOME/EXEWebService/Tomcat/ROOT/conf/         | DynamicServices.xml |
| 8.      | \$FIC_HOME/EXEWebService/WebSphere/ROOT/conf/      | DynamicServices.xml |
| 9.      | \$FIC_HOME/EXEWebService/weblogic/ROOT/conf/       | DynamicServices.xml |

#### **NOTE**

- Based on the web application server, choose the relevant directory path from Sl. No. 7, 8, or 9 from Table 3.
- If any file is not available in the mentioned path, you can ignore it.
- 1. Log in to the newly imported Atomic Schemas. Perform the following steps on each Atomic Schema to modify the interdependent object:

Execute the following query to verify invalid object status:

```
select object_type, object_name from user_objects
where object_type in ('FUNCTION','PACKAGE','PACKAGE
BODY','PROCEDURE','TRIGGER','VIEW') and status = 'INVALID'
order by object_type , object_name;
```

If the preceding query lists out the objects, then you can compile the invalid objects by following step 2.

**2.** Run the following anonymous block to compile the invalid objects:

```
BEGIN

FOR cur_rec IN ( select object_type, object_name from user_objects
```

```
where object_type in ('FUNCTION', 'PACKAGE', 'PACKAGE
BODY', 'PROCEDURE', 'TRIGGER', 'VIEW') and status = 'INVALID'
order by object_type , object_name )
 LOOP
   BEGIN
IF cur_rec.object_type = 'PACKAGE BODY' THEN
   EXECUTE IMMEDIATE 'ALTER PACKAGE ' || ' "' || cur_rec.object_name ||
'" COMPILE BODY';
              COMMIT;
                ELSE
   EXECUTE IMMEDIATE 'ALTER ' || cur_rec.object_type || ' "' ||
cur_rec.object_name | ' " COMPILE';
              COMMIT;
    END IF;
    EXCEPTION
      WHEN OTHERS THEN NULL;
    END;
 END LOOP;
END;
```

## **OFSAA Support**

Raise a Service Request (SR) in My Oracle Support (MOS) for queries related to the OFSAA applications.

## **Send Us Your Comments**

Oracle welcomes your comments and suggestions on the quality and usefulness of this publication. Your input is an important part of the information used for revision.

- Did you find any errors?
- Is the information clearly presented?
- Do you need more information? If so, where?
- Are the examples correct? Do you need more examples?
- What features did you like most about this manual?

If you find any errors or have any other suggestions for improvement, indicate the title and part number of the documentation along with the chapter/section/page number (if available) and contact the Oracle Support.

Before sending us your comments, you might like to ensure that you have the latest version of the document wherein any of your concerns have already been addressed. You can access My Oracle Support site that has all the revised/recently released documents.

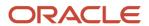